# **TERMOSTATO DIGITALEDISPLAY LUMINOSO E NAVIGAZIONE A MENUInstallazione da incasso**

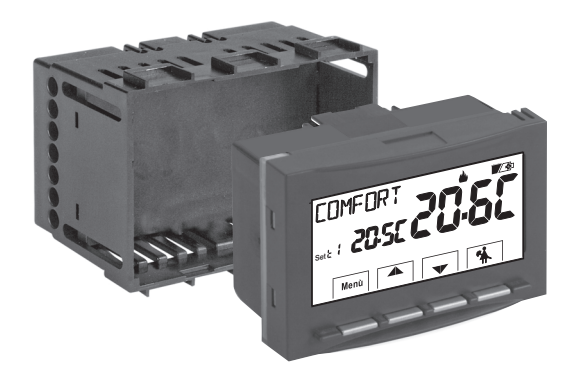

**Mod. TE540**

**Alimentazione a pile Inverno / Estate 2 livelli di temperatura + antigelo Ingresso per contatto remoto Ingresso per sonda di temperatura remotabile**

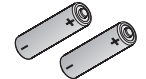

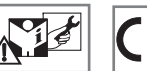

(non incluse) **2x 1,5V dc LR6-AA**

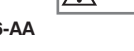

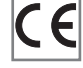

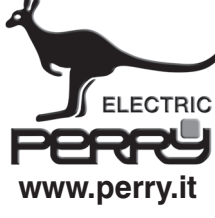

PERRY ELECTRIC SrlVia Milanese, 11 22070 VENIANO (Como) ITALY

PE - DETIPE023 06/17

#### **INDICE**

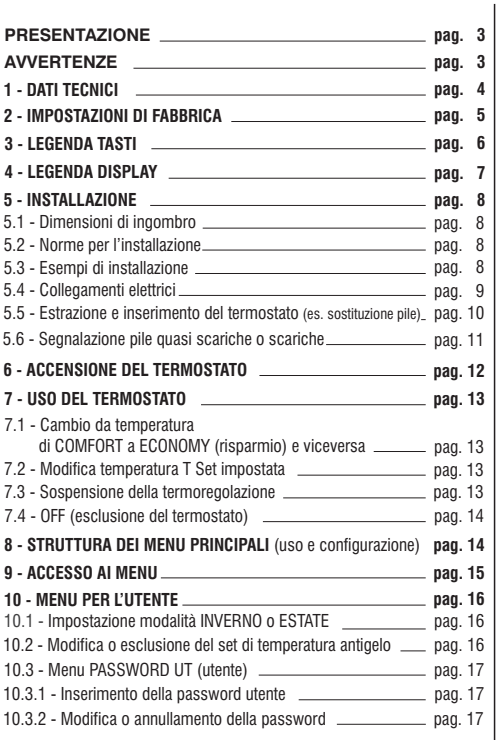

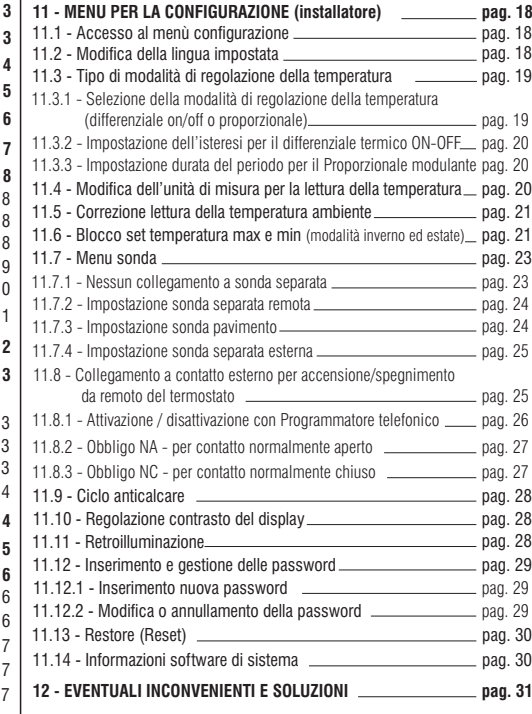

# **PRESENTAZIONE**

#### *Gentile Cliente, La ringraziamo per aver scelto un nostro prodotto.*

II termostato è adatto <sup>a</sup> tutti gli impianti di riscaldamento e/o raffrescamento, è dotato di un chiaro display retroilluminato per tenere sotto controllo tutte le sue funzioni in tempo reale. La facilità di utilizzo tramite navigazione <sup>a</sup> menù è la caratteristica fondamentale, infatti, nonostante la completezza delle sue funzioni, è facilissimo da usare. Il termostato, di fabbrica, regola la temperatura in modo Differenziale ON/OFF <sup>e</sup> l'isteresi è impostabile da 0,2°C <sup>a</sup> 1,2°C per adattarsi all'inerzia termica del Vostro specifico impianto; in alternativa è possibile selezionare il funzionamento in modo Proporzionale modulante con cicli di durata impostabili (da 7 <sup>a</sup> 20 minuti): questo sistema permette di mantenere più stabile la temperatura desiderata, aumentando la sensazione di comfort per l'utente ed è particolarmente adatto per gli impianti con alta inerzia termica come, ad esempio, per i pannelli radianti sottopavimento. La scala di temperatura impostata di fabbrica è in gradi Centigradi (Celsius) con la possibilità di calibrare la misurazione della temperatura ambiente impostando un valore di correzione (da -3 <sup>a</sup> +3 °C). Al termostato è possibile collegare una sonda di temperatura separata remotabile (in opzione) <sup>e</sup> successivamente impostarla secondo le proprie esigenze di impianto: remota, <sup>a</sup> pavimento, esterna. Particolare attenzione è stata riservata al risparmio energetico: la sospensione della termoregolazione per pulizie domestiche, il blocco opzionale delle temperature di Set impostate (MAX/MIN), il valore della temperatura antigelo regolabile, il comando tramite un contatto esterno (esempio programmatore telefonico in opzione), consentono di evitare sprechi di energia con conseguente risparmio economico: vedere la descrizione di queste ed altre funzioni nelle pagine successive.

# **AVVERTENZE!**

Leggere attentamente il presente manuale prima di utilizzare il prodotto, in quanto fornisce importanti indicazioni riguardanti la sicurezza, l'installazione <sup>e</sup> l'uso. Conservare con cura il manuale per successive consultazioni.  $\Box$ 

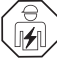

#### L'installazione ed il collegamento elettrico del termostato devono essere eseguiti da elettricista esperto ed in

#### **conformità alle norme <sup>e</sup> leggi vigenti.**

Il termostato non andrà utilizzato da persone (compresi bambini) con capacità fisiche, sensoriali <sup>e</sup> mentali ridotte, <sup>o</sup> mancanza di esperienza <sup>e</sup> conoscenza delle istruzioni, <sup>a</sup> meno che vengano supervisionati <sup>o</sup> abbiano ricevuto le dovute istruzioni che riguardano l'uso dell'apparecchio da parte di una persona responsabile per la loro sicurezza.

I bambini andranno supervisionati per assicurarsi che non giochino con l'apparecchio.

Se appare sul display il valore della temperatura ambiente **-5 °C o + 37.7 °C** (+23°F o + 99.9 °F) in modo lampeggiante, significa che la . **temperatura rilevata è oltre i limiti di scala**

Se il display visualizza "Err" lampeggiante indica sonda guasta: ogni attività di termoregolazione viene sospesa.

Utilizzare 2 pile stilo **alcaline** da 1,5V tipo AA (LR6); pile non incluse nella confezione.

N.B.: il prodotto è stato testato e garantisce le sue caratteristiche con pile alcaline DURACELL o ENERGIZER.

In caso di necessità pulire con delicatezza il termostato <sup>e</sup> il display utilizzando un panno morbido <sup>e</sup> asciutto.

Il costruttore si riserva la facoltà di introdurre tutte le modifiche tecniche <sup>e</sup> costruttive che riterrà necessarie senza obbligo di preavviso.

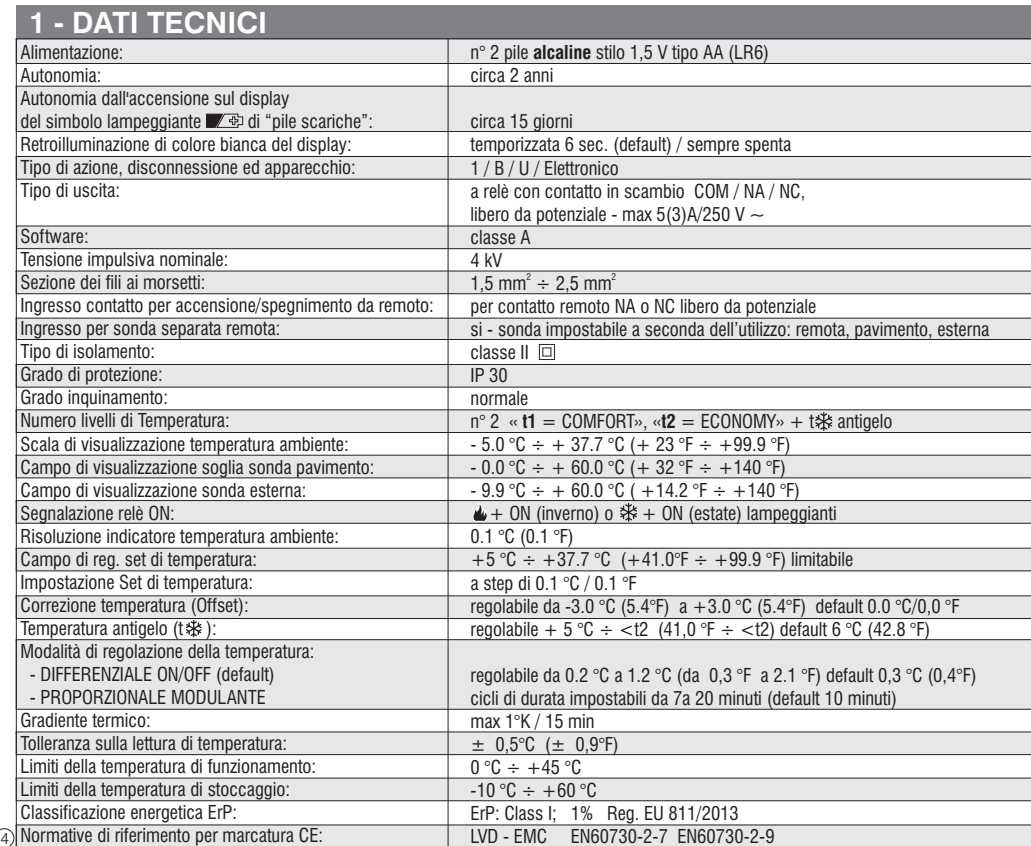

# **2 - IMPOSTAZIONI DI FABBRICA**

I dati inseriti nel termostato denominati «IMPOSTAZIONI DI FABBRICA» si riferiscono ad un funzionamento definito «Standard».Nei capitoli seguenti verranno descritte tutte le funzioni personalizzabili, al fine di soddisfare ogni esigenza di comfort ambientale.

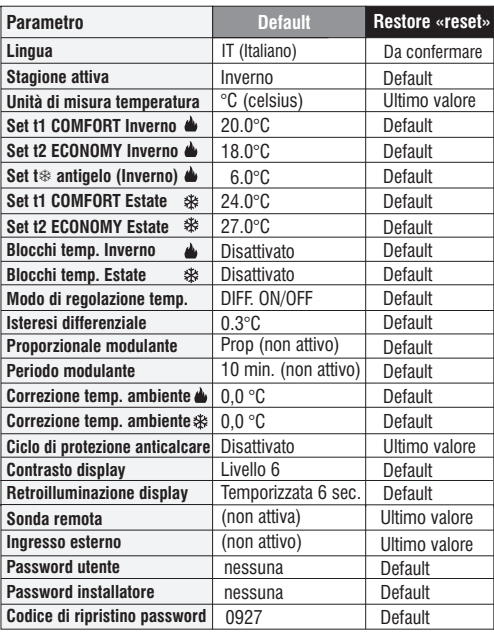

#### **TABELLA IMPOSTAZIONI DI FABBRICA (default)**

#### **RESTORE «RESET installatore»Ripristino di molte impostazioni di fabbrica (default)**

Il RESTORE riporta il termostato alle impostazioni di fabbrica ad eccezione di alcune voci come riportato in tabella; per eseguire l'operazione seguire le indicazioni al paragrafo 11.13.

#### **RESTART**

#### **Non annulla le impostazioni inserite**

Nel caso in cui il termostato presentasse mal funzionamenti, visualizzazioni errate <sup>o</sup> altre situazioni non corrette, effettuare un « ». Premere contemporaneamente per 4 secondi i tasti *Reset utente* **Menu** e ���, . Il termostato riprende il normale funzionamento.

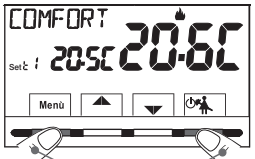

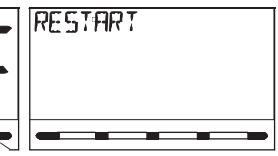

Premere contemporaneamente per 4 sec.

## **3 - LEGENDA TASTI**

#### Display retroilluminato

*Alla pressione di un qualsiasi tasto la retroilluminazione si attiva visualizzando le scritte di scelta <sup>e</sup> navigazione, entro 6 sec. premere il tasto desiderato per variare le impostazioni (ad ogni tocco su un tasto viene riattivato un time-out di 6 sec).*

*Nota: ulteriori particolari funzioni dei tasti sono descritte negli specifici paragrafi di utilizzo.*

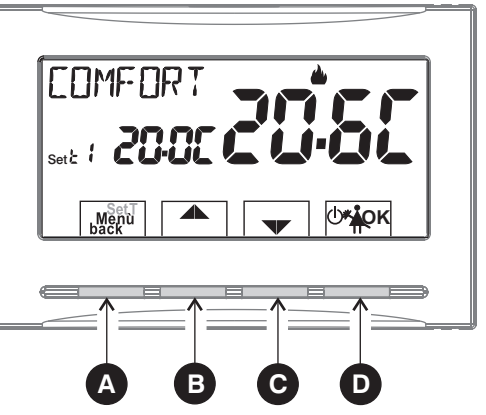

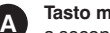

**Tasto multifunzione Menu/back**, a seconda della funzione o menu attivo varia il suo utilizzo:

**Menu** = pressione breve passaggio da temperatura di comfort ad economy e viceversa, pressione prolungata (3 sec.) accesso ai menu

**back** = ritorno alla voce precedente, uscita dai menu

**Tasto** aumenta Set di temperatura desiderata; navigazione fra i menu: permette di aumentare il valore di una impostazione *Premere il tasto freccia ad impulsi per incremento/decremento singolo, mantenere premuto per incremento/decremento veloce.*

Tasto **V** diminuisce Set di temperatura desiderata; navigazione fra i menu: permette di diminuire il valore di una impostazione

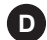

**B**

**C**

#### **D Tasto multifunzione OK**

- $\phi$  termostato in OFF (termoregolazione disattivata)
- sospensione della termoregolazione per pulizie domestiche

**OK** accesso al menu scelto / conferma funzione o valore impostato (all'interno dei menu)

#### **4 - LEGENDA DISPLAY**

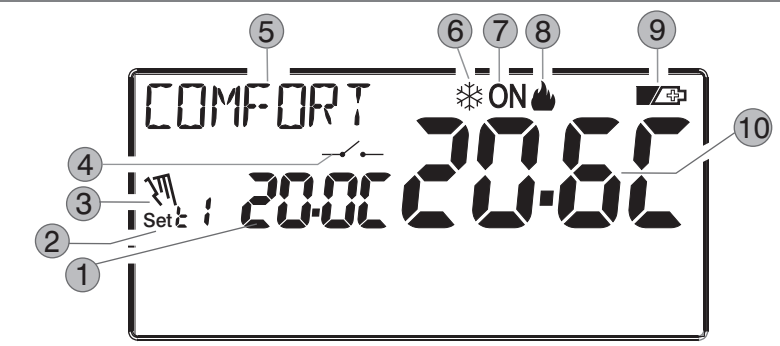

1Visualizzazione temperatura di Set impostata

2**t1** Comfort o **t2** Economy (risparmio) o **t** $\ast$  antigelo Set di temperatura al momento attivo a seconda dell'impostazione desiderata

3Sospensione della termoregolazione *(esempio: per pulizie domestiche)*

4Attivazione del termostato da comando remoto

5 Info e modo di funzionamento del termostato, voci del menu

 $6)$  Modalità raffrescamento ( $\%$  Estate) attiva

 $\widehat{\mathcal{J}}$ Segnalazione utenza in funzione =  $ON e \triangle$  lampeggianti (es. caldaia accesa)

Segnalazione utenza in funzione = ※ e 0N lampeggianti (es. condizionatore acceso)

Modalità riscaldamento ( Inverno) attiva 8

89Segnalazione pile scariche

10) Temperatura ambiente rilevata

*Nota: ulteriori visualizzazione deldisplay sono descritte negli specifici paragrafi di utilizzo.*

## **5.1 - DIMENSIONI DI INGOMBRO**

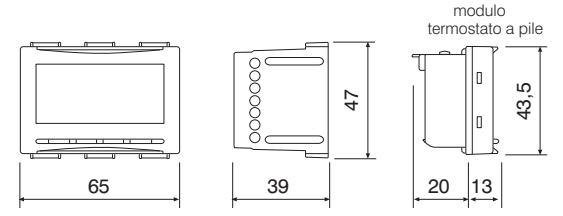

## **5.2 - NORME PER L'INSTALLAZIONE**

**Importante: l'installazione ed il collegamento elettrico dei dispositivi ed apparecchiature devono essere eseguiti da personale qualificato ed in** conformità alle norme e leggi vigenti. Il costruttore non si assume alcuna **responsabilità per quanto concerne l'impiego di prodotti che debbano seguire particolari norme di ambiente e/o installazione, il cui onere resta di competenza ed <sup>a</sup> carico dell'installatore.**

Installazione del termostato: indipendente - fisso

"ad incasso in scatola rettangolare 3 moduli.

"installare il termostato a circa  $1.5 \div 1.7$  m da terra lontano da fonti di calore, finestre <sup>e</sup> quant'altro possa influenzarne il normale stato operativo.

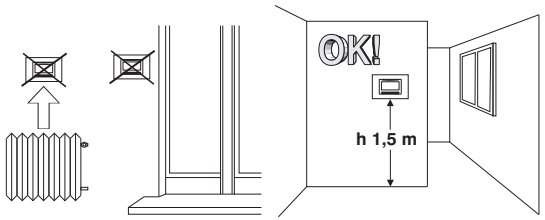

## **5.3 - ESEMPI DI INSTALLAZIONE**

**Attenzione: prima di effettuare l'installazione disattivare la tensione di rete del dispositivo da comandare.**

Impianti di riscaldamento con termostato che comanda:

- **A**) Caldaia murale.
- **B**) Bruciatore o Pompa di circolazione o Elettrovalvola. motorizzata.
- **C**) Elettrovalvola di zona. (esempio per impianto a pavimento o altro)

*N.B.: gli esempi riportati nella presente documentazione sono di principio.*

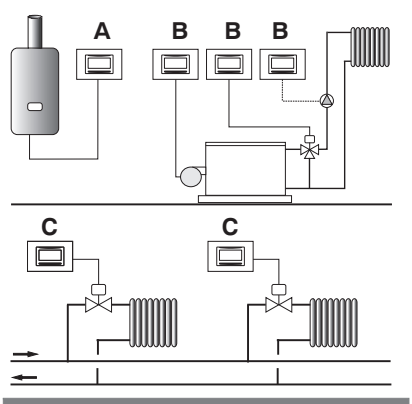

**IMPORTANTE: per la procedura di montaggio del termostato con la placca della serie civile di maggior diffusione scelta, attenersi alle indicazioni riportate nello specifico foglio di compatibilità contenuto nella confezione.**

#### **5.4 - COLLEGAMENTI ELETTRICI**

**Disattivare la tensione di rete 230V~ che alimenta i dispositivi da comandare**

#### **Morsetti relè**

- collegare il dispositivo da comandare ai morsetti:
- **5** comune (C)
- **6** contatto normalmente aperto (NA)
- **7** contatto normalmente chiuso (NC)

#### **Esempi di collegamenti elettrici**

- ai morsetti <sup>e</sup> è possibile collegare **13 14** una sonda di temperatura separata *(vedere paragrafo 11.7 per l'impostazione della sonda). nota: lunghezza max dei cavi 4 <sup>m</sup>*

#### **Morsetti AUX 1 (sonda remota) Morsetti AUX 2 (contatto remoto)**

- ai morsetti <sup>e</sup> è possibile collegare **1 2** un programmatore telefonico (o interruttore) per l'attivazione del termostato a distanza *(vedere paragrafo 11.8 per impostazione contatto esterno)*

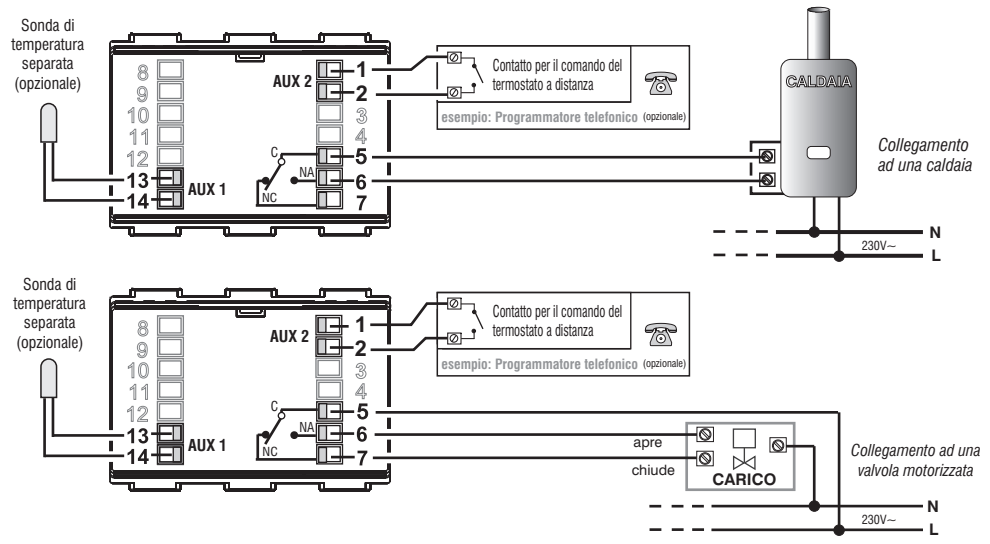

**5.5 - ESTRAZIONE E INSERIMENTO DEL TERMOSTATO** (es. sostituzione pile, programmazione)

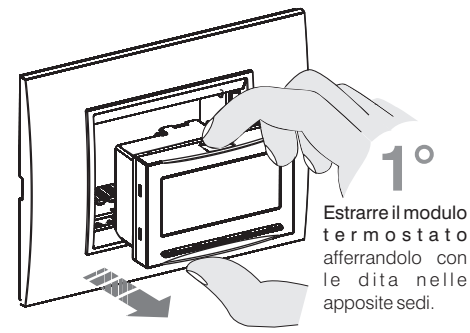

#### **Comodità di programmazione**

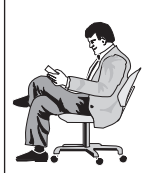

Tutte le operazioni di programmazione possono essere effettuate prima di inserire il modulo termostato alla base ad incasso; ciò consente di effettuare la programmazione stando comodamente seduti.

L'indicazione **ON** lampeggiante con simbolo inverno o estate fisso indica che il termostato èstaccato dalla base ad incasso.

#### **Attenzione!**

Qualora la programmazione del modulo termostato avvenisse prima del fissaggio alla base ad incasso, ad installazione ultimata l'indicazione **ON** (spenta o lampeggiante) presente sul display potrebbe non corrispondere allo stato reale del relè.

Entro dal fissaggio del termostato alla base parete, il **max 1 minuto** relè si attiverà secondo l'indicazione **ON** (spenta o lampeggiante) presente sul display.

Inserire <sup>o</sup> sostituire con 2 pile da 1,5V tipo AA-LR6 prestando attenzione alla polarità.

**UTILIZZARE PILE ALCALINE DI BUONA QUALITÀ***(Consigliate pile Duracell <sup>o</sup> Energizer)*

Attenzione: la durata delle pile può risultare superiore <sup>a</sup> 2 anni. Si consiglia comunque di sostituirle almeno ogni 24 mesi per evitare che si esauriscano in periodi di assenza (es. vacanze natalizie ecc.)

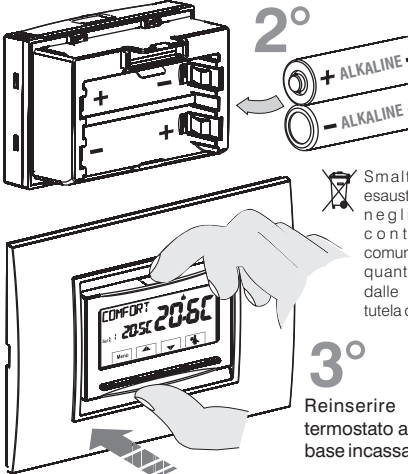

Smaltire le pile esauste gettandole negli appositi c o n t e n i t o r i e comunque secondo quanto prescritto dalle norme sullatutela dell'ambiente.

Reinserire il modulotermostato a fondo nellabase incassata.

**Importante**: se il display visualizza la scritta **NO RELÈ** indica che il modulo termostato non è stato correttamente inserito fino infondo nella base relè incassata.

## **5.6 - SEGNALAZIONE PILE QUASI SCARICHE O SCARICHE**

La comparsa del simbolo  $\mathbb{Z}$  lampeggiante indica che le pile si stanno esaurendo; daquestomomentosi hannocirca15giorni di tempopereffettuarelasostituzione.

**Nota:** la retroilluminazione del display viene automaticamente disattivata.

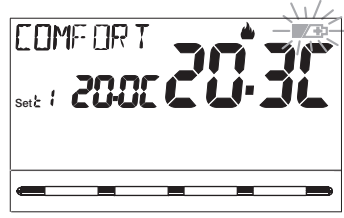

Se non si sostituiscono le pile quasi scariche nei tempi dichiarati, si spegnerà il display.

Ogni attività di termoregolazione viene sospesa <sup>e</sup> tutte le impostazioni vengono memorizzate per essere ripristinate all'inserimento delle nuove pile.

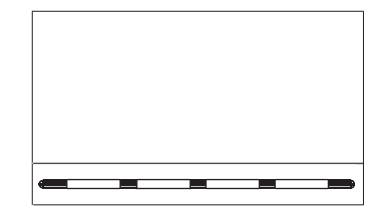

# **6 - ACCENSIONE DEL TERMOSTATO 5 - INSTALLAZIONE**

**Al primo inserimento della tensione di rete**, il termostato esegue un lamp-test accendendo tutti i segmenti del display visualizzando per qualche secondo la versione del software installato.

Terminata questa fase, il termostato richiede la scelta della lingua da utilizzare.

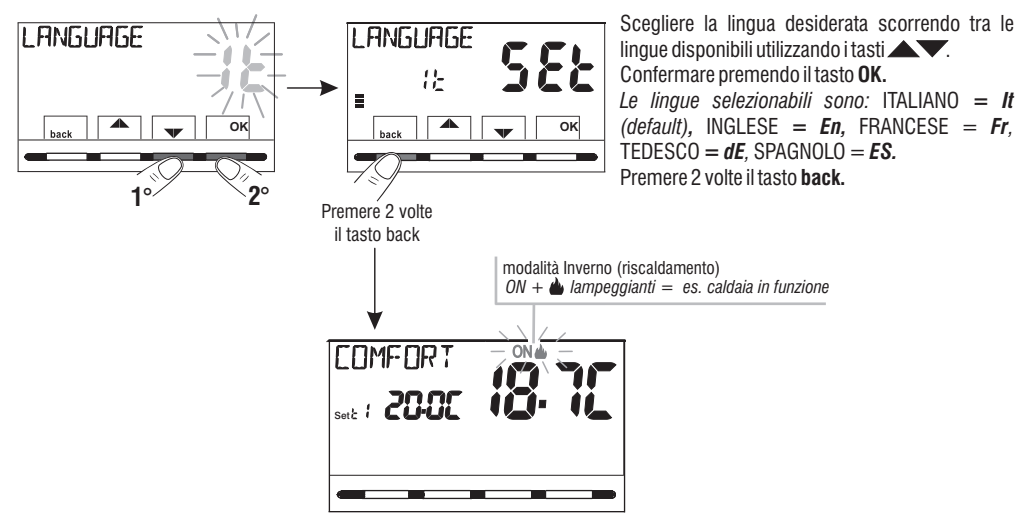

**Il termostato è operativo:** visualizza sul display: la modalità **Inverno** «riscaldamento», il Set di temperatura a 20°C COMFORT, la temperatura ambiente rilevata.

**Dal normale funzionamento del termostato** in stand-by, premendo un tasto, il display si illumina (se non è stata esclusa la retroilluminazione) <sup>e</sup> appaiono le scritte di scelta <sup>e</sup> navigazione; entro 6 secondi, alla seconda pressione del tasto desiderato si ottiene una variazione.

Vedere uso del termostato al capitolo successivo.

# **7 - USO DEL TERMOSTATO**

#### **7.1 - CAMBIO da temperatura di COMFORT a ECONOMY (risparmio) e viceversa**

Premere brevemente il tasto **MENU**

**INVERNO** <sup>=</sup> riscaldamento (impostazione di fabbrica) **Con temperatura di COMFORT**

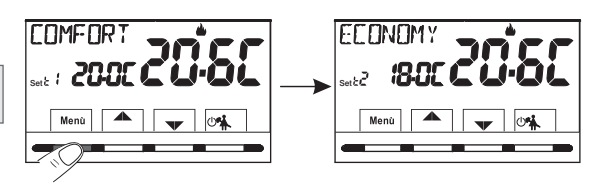

## **7.2 - MODIFICA TEMPERATURA T IMPOSTATA** Set

Premere direttamente i tasti

#### **IMPORTANTE!**

**Il termostato consente valori di SET di temperatura che soddisfino le seguenti condizioni:**

*Inverno: t1 t2 t maggiore <sup>o</sup> uguale <sup>a</sup> maggiore <sup>o</sup> uguale Estate: t2 t1 maggiore <sup>o</sup> uguale <sup>a</sup>*

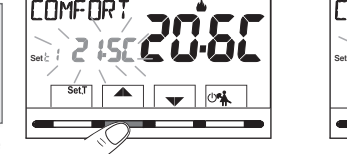

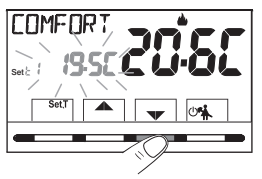

In presenza di blocchi per la temperatura max <sup>e</sup> min. (vedere paragrafo 11.6) non si potrà impostare un superiore <sup>o</sup> **Set t** inferiore ai blocchi inseriti. Il display segnalerà l'impossibilità ad esequire il comando visualizzando la scritta **3L DE ED**.

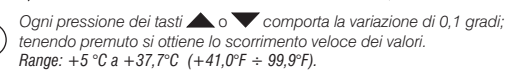

#### **7.3 - SOSPENSIONE DELLA TERMOREGOLAZIONE (esempio per pulizie domestiche)**

Premendo il tasto A si avrà lo spegnimento dell'utenza allacciata **COMFORT** per un periodo max di 3 ore durante le quali il termostato si metterà in modalità antigelo  $(t \nless k)$ .

Trascorse le 3 ore, il termostato riprenderà la termoregolazione. Sarà possibile riattivare la termoregolazione prima del termine delle 3 ore, premendo «**back**»: la scritta «PULIZIE» scompare.

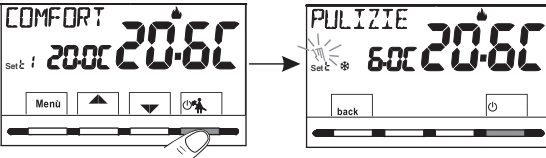

**Nota:** nel caso sia stata esclusa in modo permanente la temperatura antigelo

<sup>o</sup> in funzionamento "Estate", l'utenza allacciata (es. caldaia <sup>o</sup> condizionatore) resterà disattivata per max 3 ore.

## **7.4 - OFF (esclusione del termostato)**

Questa impostazione ha il compito di bloccare le funzioni del termostato quando il riscaldamento <sup>o</sup> il raffrescamento devono rimanere spenti.

- **1-** Nella condizione di «PULIZIE», premendo brevemente il tasto (<sup>1</sup>) si pone il termostato in **OFF** con il consequente **«Spegnimento dell'impianto»**
- **2-** Sul display compare la scritta **OFF**, ad indicare che il termostato è disattivato e tutte le funzioni sono inattive; rimangono in funzione la lettura della temperatura ambiente, la modalità anticalcare se attivata e se in modalità INVERNO il Set di temperatura più il simbolo di protezione antigelo t<sup>. \*</sup>

in modalità INVERNO con disattivata la temperatura antigelo oppure in modalità Estate, non sarà visibile il *simbolo t* .

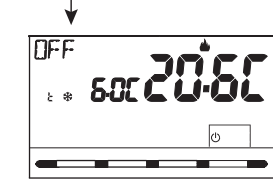

**3**- Premere il tasto (<sup>1</sup>) per riattivare il termostato.

# **8 - STRUTTURA DEI MENU PRINCIPALI (uso e configurazione)**

Set

**PH T7TE** .S.NG

hoo

I Menu sono disposti in modo sequenziale

*Menu utente:*

**1) STAGIONE** (modalità **U** Inverno o  $\frac{4}{36}$  Estate)

**2 SET TEMP** (modifica o esclusione del Set temp. antigelo)

**3 PASSWORD UT** (impostazione password utente)

*Menu installatore o utente esperto:*

**4 CONFIG**

- *LANGUAGE* (selezione della lingua desiderata)
- *REGOLA* (selezione della modalità di regolazione della temperatura)
- **-** *UNITÀ* (selezione dell'unità di misura della temperatura °C/°F)
- *OFFSET* (correzione della temperatura ambiente rilevata)
- *BLOCCHI* (consente di limitare il valore dei Set di temperatura)
- *SONDA* (impostazione di una sonda di temperatura remota)
- *INGRESSO* (impostazione di un contatto esterno per attivazione/ disattivazione del termostato a distanza)
- *POMPA ON* (disattivazione / attivazione della funzione anticalcare)
- *RISALTO* (consente di modificare il valore di contrasto del display)
- *RETROLED*(consente di attivare/disattivare la retroilluminazione del display)
- *PASSWORD* (consente di inibire l'utilizzo di funzioni utente e/o installatore del termostato)
- *RESTORE* (operazione di RESET)
- *INFO SW* (informazioni in merito alla versione del firmware installato)

# **9 - ACCESSO AI MENU**

Dalla condizione di normale funzionamento del termostato, tenendo premuto il tasto **Menu** per 3 secondi si accede al primo menu disponibile.

Oppure, un codice di accesso segreto utente e/o installatore, seguire i passaggi sotto riportati per **se è stato precedentemente inserito** accedere ai menu utente o installatore.

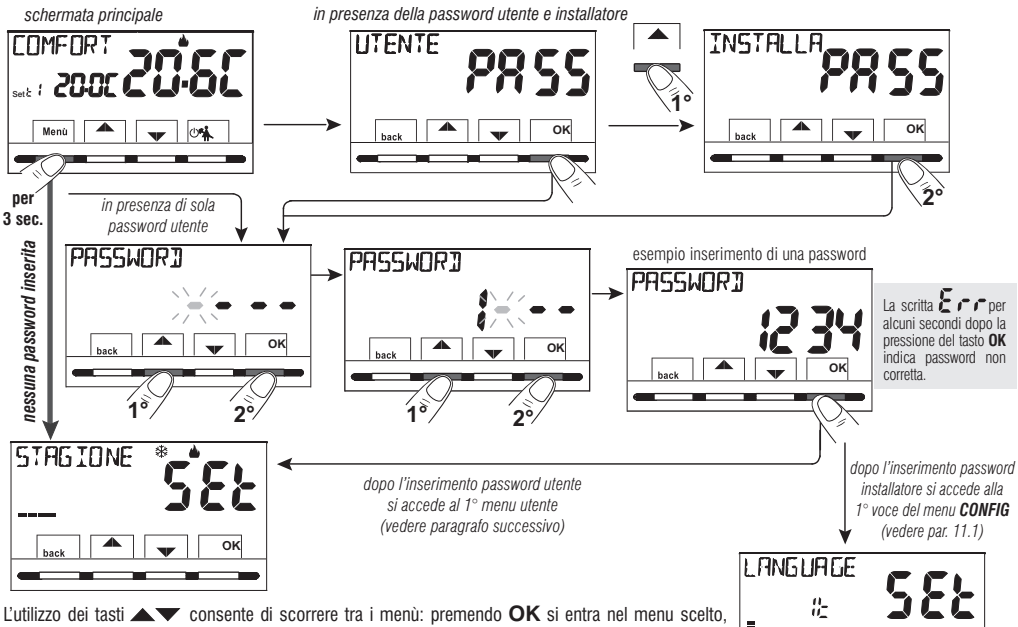

premendo **back** si ritorna alla voce precedente. All'interno dei menu le impostazioni devono essere confermate premendo il tasto OK ove richiesto, in caso contrario, trascorsi 3 minuti, il termostato torna al normale funzionamento in stand-by <sup>e</sup> le modifiche non saranno conservate.

**OK**

**2**

**4 6 8 10 12 14 16 18 20 22**

# **10 - MENU PER L'UTENTE**

**10.1 - IMPOSTAZIONE MODALITÀ INVERNO & O ESTATE** 

Dal normale funzionamento del termostato, accedere ai menu tenendo premuto il tasto « ». **Menu**

*Alla voce STAGIONE SEt* confermare con . **OK**Selezionare con i tasti **la modalità INVERNO** (riscaldamento) <sup>o</sup> ESTATE (raffrescamento). Confermare con il tasto **OK**.

• Premere il tasto «**back**» per uscire.

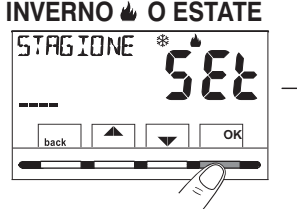

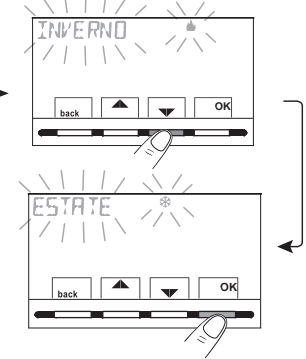

## **10.2 - MODIFICA O ESCLUSIONE DEL SET DI TEMPERATURA ANTIGELO**SET TEMP

. . 50C

**4 6 8 10 12 14 16 18 20 22**

**OK**

**2**

Dal normale funzionamento del termostato, accedere ai menu tenendo premuto tasto « ». **Menu**

Selezionare con i tasti . *voce SET TEMP SEt* Confermare con **OK.**

il display visualizza la scritta *ANTIGELO*

Confermare con il tasto **OK**.

Con i tasti $\blacksquare$ impostare la temperatura antigelo desiderata.

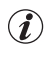

*Ogni pressione dei tasti* $\triangle$ o  $\blacktriangledown$  *comporta la variazione di 0,1 gradi; tenendo premuto si ottiene lo scorrimento veloce dei valori. Range: +5 °C a +12°C*

Per disattivare la temperatura antigelo t  $\ddot{\mathcal{L}}$ , scendere sotto i +5.0 °C (41.0 °F).

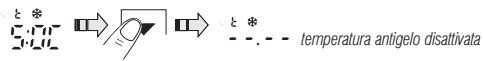

Confermare con **OK.** Premere il tasto «**back**» per uscire. 16

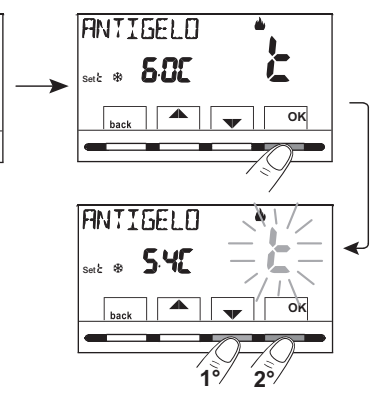

# **10 - MENU PER L'UTENTE**

## **10.3 - Menu PASSWORD UT (utente)**

#### **10.3.1 - Inserimento della password utente**

Nella configurazione di fabbrica non viene impostato nessun codice.

Dal normale funzionamento del termostato, accedere ai menu tenendo premuto tasto «**Menu**».

- **1-** *Selezionare la voce PASSWORD Ut SEt* con i tasti e confermare con il tasto **OK**.
- **2-** Utilizzando i tasti $\blacktriangleright\blacktriangleright$ , inserire 4 cifre (esclusi i trattini) comprese tra 0000 e 9999, confermandole singolarmente premendo il tasto «OK».

il termostato si dispone in normale funzionamento

*Da questo momento, per qualsiasi variazione sul termostato, verrà richiesto l'inserimento della password.*

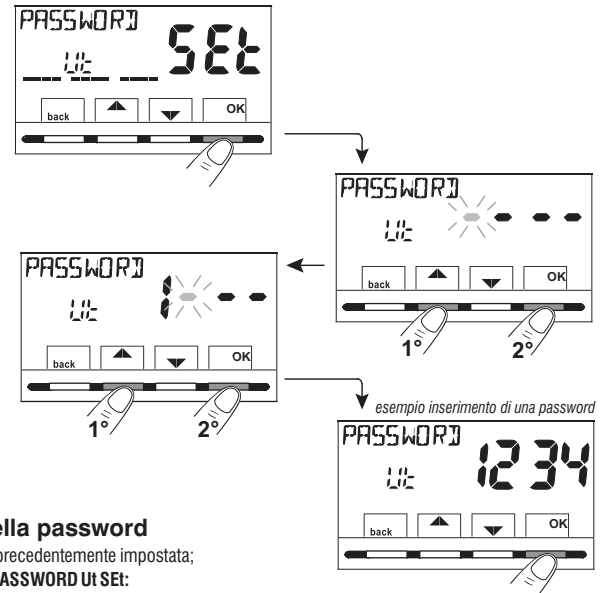

## **10.3.2 - Modifica o annullamento della password**

**Premere il tasto MENU per 3 sec.,** e digitare la password precedentemente impostata; seguendo la procedura sopra descritta accedere al menu **PASSWORD Ut SEt:**

- *- impostando 4 trattini (- - - -), la password verrà annullata,*
- *- impostando un altro numero verrà modificata.*

## **11.1 - ACCESSO AL MENÙ CONFIGURAZIONE**

ATTENZIONE: l'accesso al menù configurazione è consigliato all'installatore o ad utenti esperti in quanto la modifica di alcune impostazioni potrebbe compromettere il corretto funzionamento dell'impianto.

**FRNETG** 

Dal normale funzionamento del termostato, accedere ai menu tenendo premuto tasto « ». **Menu**

Selezionare con i tasti  $\blacktriangle\blacktriangledown$  la voce *CONFIG SEt* e confermare con il tasto **OK:** si accede alla 1° voce *LANGUAGE SEt* del menu (vedere cap. 8 l'elenco dei sottomenu alla voce CONFIG).

**Se è stata inserita precedentemente** solo una password installatore, il display chiede  $\mathbb{R}$ l'inserimento delle 4 cifre, selezionabili utilizzando i tasti $\bullet$   $\bullet$  : confermarle singolarmente premendo il tasto « ». **OK**

#### **11.2 - MODIFICA DELLA LINGUA IMPOSTATA**

Visualizzata la voce **LANGUAGE** *SEt*. premere il tasto **OK** per confermare.

- Utilizzando i tasti subsecutiere la lingua desiderata scorrendo tra le lingue disponibili.
- •Confermare premendo il tasto **OK.**

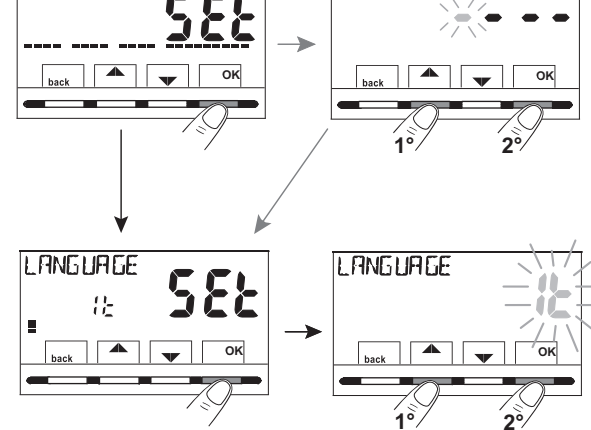

PASSWOR

*Le lingue selezionabili sono:*

ITALIANO *= It (default),* INGLESE *= En,* TEDESCO *= dE,* FRANCESE *= Fr,* SPAGNOLO *= ES.* 

•Premere il tasto « » per uscire. **back**

## **11 - MENU PER LA CONFIGURAZIONE (installatore) 11.3 - TIPO DI MODALITÀ DI REGOLAZIONE DELLA TEMPERATURA**

Il termostato funziona (impostazione di fabbrica) in modo **DIFFERENZIALE TERMICO ON OFF** / con valore del differenziale termico (Isteresi) prefissato <sup>a</sup> 0,3 °C.

Nota: valori impostabili da 0,2 °C <sup>a</sup> 1,2 °C *(da 0,3 °F <sup>a</sup> 2,1 °F).*

Il valore dell'isteresi deve essere impostato in base all'inerzia termica dell'impianto: si consiglia un valore basso per impianti con radiatori (es. in ghisa) ed un valore alto per impianti con Fan coil.

**In alternativa** al Differenziale termico è possibile regolare la temperatura **in modo PROPORZIONALE MODULANTE** (PrOP): la durata del ciclo è impostabile da 7 <sup>a</sup> 20 minuti (impostazione di fabbrica 10 minuti). Questo sistema permette di mantenere più stabile la temperatura desiderata, aumentando la sensazione di comfort per l'utente <sup>e</sup> risparmiando sui consumi energetici.

Si consiglia un ciclo lungo per impianti con inerzia termica alta (radiatori in ghisa, impianti <sup>a</sup> pavimento) ed un ciclo breve per impianti con inerzia termica bassa (fan- coil).

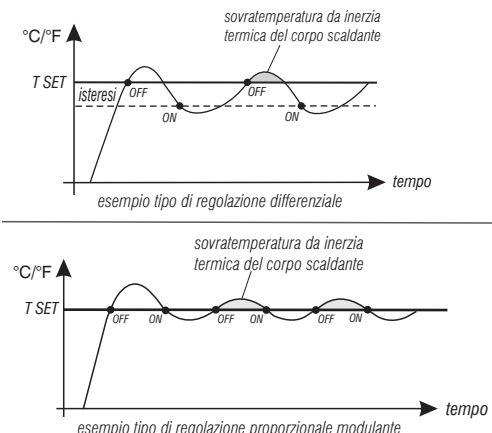

#### **11.3.1 - SELEZIONE DELLA MODALITÀ DI REGOLAZIONE DELLA TEMPERATURA (DIFFERENZIALE ON/OFF o PROPORZIONALE)**

Dal normale funzionamento del termostato, accedere ai menu tenendo premuto tasto «**Menu**», selezionare *CONFIG Set*, confermare con OK.

$$
conitasti \blacktriangleright\text{selezionare la voce REGOLA Set.}
$$

Premere il tasto **OK** per confermare.

Sarà possibile selezionare la modalità di regolazione della temperatura tra funzionamento , **Differenziale termico (On:OF)**  $\mathbf{F}$  **impostazione di fabbrica, o Proporzionale modulante (PrOP)** Utilizzando i tasti $\sim$ , selezionare la modalità di regolazione della temperatura desiderata. Eseguita la scelta premere il tasto per **OK** confermare <sup>e</sup> visualizzare la schermata per l'impostazione dell'ISTERESI se si è scelto On:OF, oppure per l'impostazione del **PERIODO** se si è scelto **PrOP** (vedere paragrafi successivi: 11.3.2 <sup>e</sup> 11.3.3).

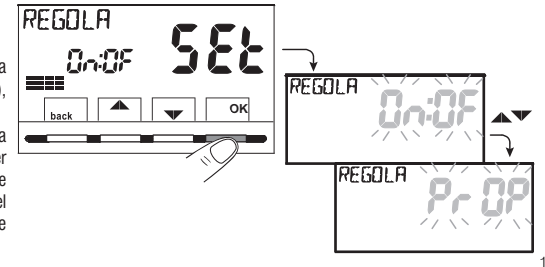

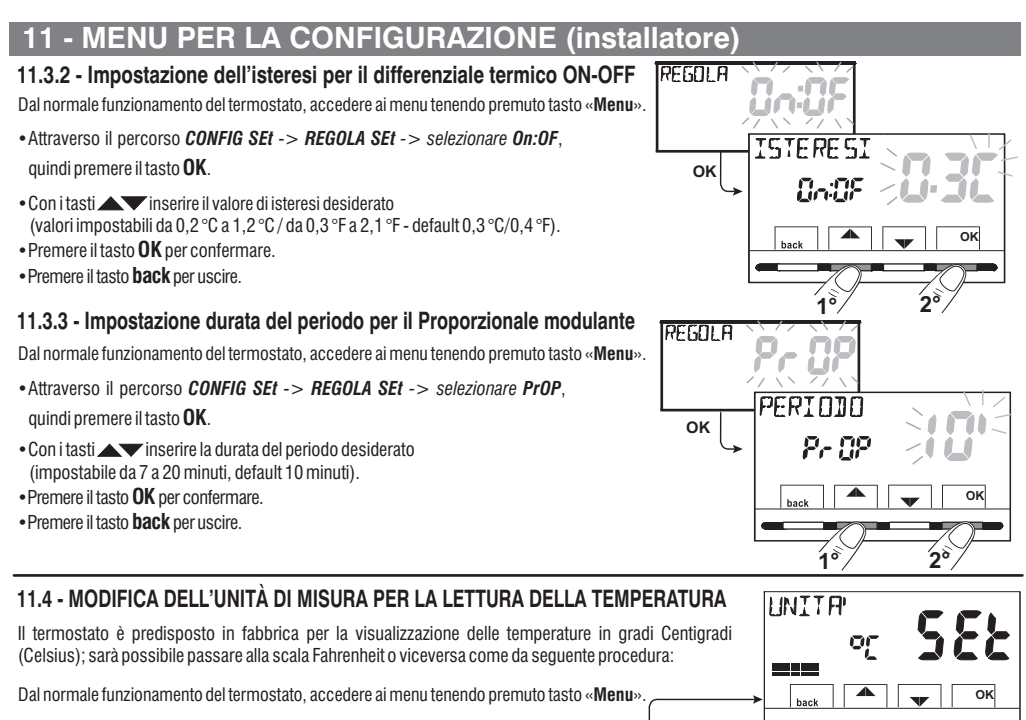

**OK**

**UNITR** 

**OK**

- $\bullet$  Attraverso il percorso *CONFIG SEt* -> *selezionare UNITA*<sup> $\cdot$ </sup> *SEt*, quindi premere il tasto **OK**.
- Selezionare con i tasti la viene l'unità di misura desiderata: °C o °F, quindi premere il tasto per confermare. **OK**

#### **Tutti i set di temperatura verranno aggiornati secondo la nuova scala.**

• Premere il tasto **back** per uscire.

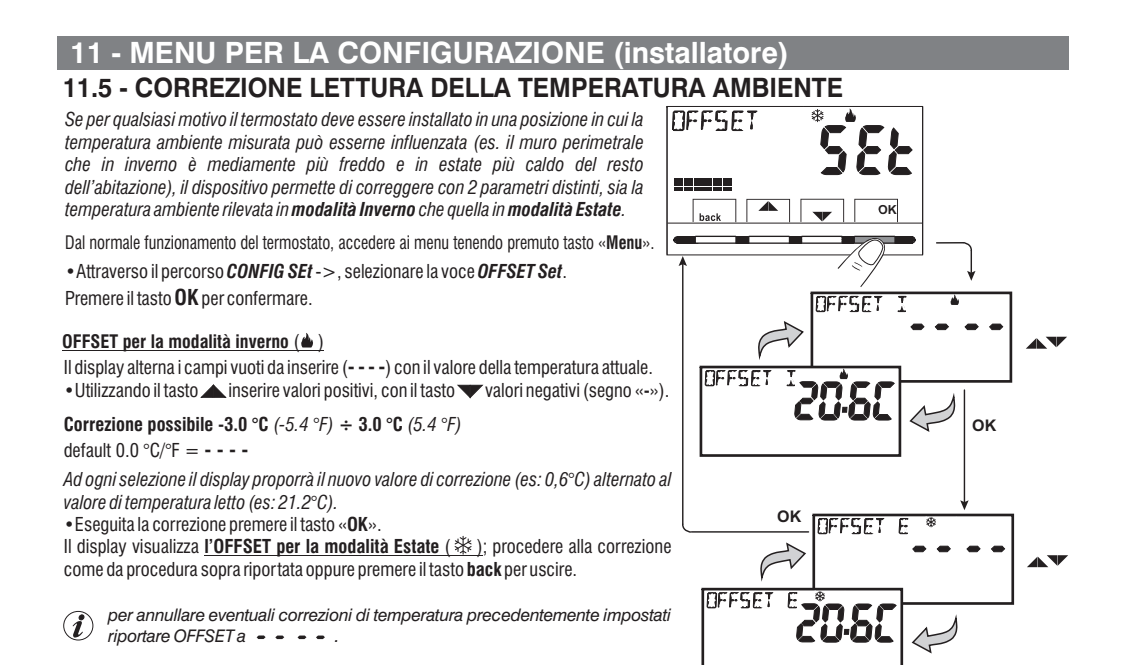

## **11.6 - BLOCCO SET TEMPERATURA MAX e MIN (modalità Inverno ed Estate)**

In alcuni casi particolari di installazione del termostato, ad esempio in edifici pubblici, alberghi, ecc., potrebbe essere utile limitare i set di temperatura massimo e/o minimo, in modo da evitare impostazioni errate da parte di personale non autorizzato (risparmio energetico).

È possibile limitare (bloccare) <sup>i</sup> valori massimo, minimo, <sup>o</sup> entrambi, della temperatura impostabile sul termostato. La limitazione può essere applicata sia alla modalità **Inverno** che alla modalità **Estate**.

# **11 - MENU PER LA CONFIGURAZIONE (installatore) 11 - MENU PER LA CONFIGURAZIONE (installatore)**

Dal normale funzionamento del termostato, accedere ai menu tenendo premuto tasto «**Menu**».

•Attraverso il percorso *CONFIG SEt ->* selezionare la voce *BLOCCHI SEt*. Premere il tasto OK per confermare.

In modo sequenziale è possibile impostare i blocchi di temperatura massima ( ) e/o minima ( ) per la **t1 comfort t2 economy modalità Inverno e/o temperatura massima (t1 comfort)** e/o minima (t2 economy) per la modalità Estate  $\gg$ .

Se non sono presenti blocchi già inseriti, il display presenta campi vuoti lampeggianti (----).

•Utilizzando i tasti , impostare di volta in volta i valori di temperatura dei blocchi desiderati.

•Al termine di ogni impostazione premere il tasto per confermare <sup>e</sup> passare alla voce del blocco successivo. **OK**

Premendo il tasto OK ad impulsi si passa da una voce all'altra. Premere il tasto back per uscire.

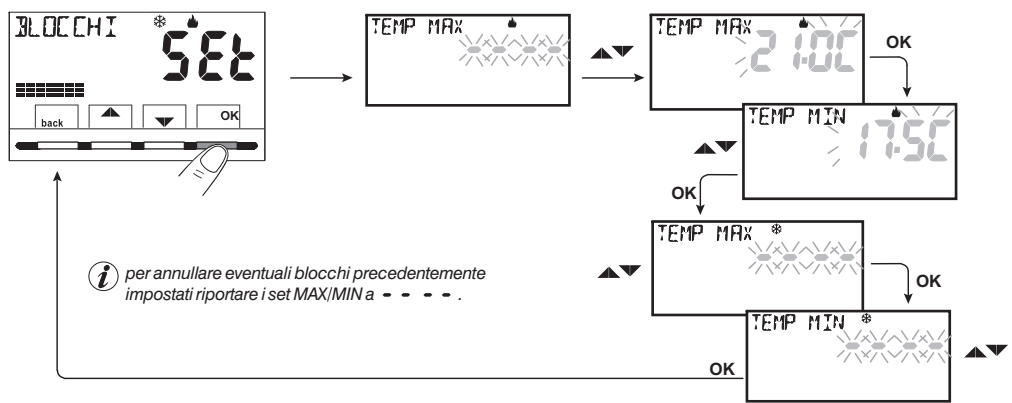

#### **Regola generale**

Se la temperatura Set t1 (comfort) impostata risultasse maggiore al blocco massimo inserito, essa si livellerà a quest'ultimo. Se la temperatura Set t $\gg$  o t2 impostata risultasse minore al blocco minimo inserito, essa si livellerà a quest'ultimo. Per tutte le altre temperature varrà la sequente regola: INVERNO ( $\blacktriangle$ ) = **t1** > **t2** > **t**\*  $\blacktriangle$  **c** = **ESTATE(** $\lessdot\lessdot\lessdot$ ) = **t1** < **t2** 

Durante il funzionamento del termostato, l'utente non potrà impostare un **Set** i superiore o inferiore ai blocchi max e min. inseriti. Il display segnalerà l'impossibilità ad eseguire il comando visualizzando la scritta  $\mathbb R$   $\mathsf H$   $\mathsf H$ .

## **11.7 - MENU SONDA**

In aggiunta alla sonda interna del termostato, è possibile collegare ai morsetti 13 e 14 «AUX 1» (vedere schemi elettrici al cap. 5.4) una sonda supplementare (opzionale) che può essere impostata per la lettura della temperatura in diverse modalità.

•premere per 3 sec il tasto , **Menu** *-> -> CONFIG SEt SONDA Set* premere il tasto . **OK** Le funzioni selezionabili sono le seguenti:

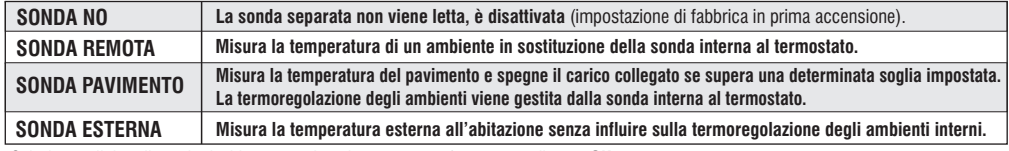

Selezionare il tipo di sonda desiderato con i tasti  $\rightarrow$  e confermare con il tasto OK.

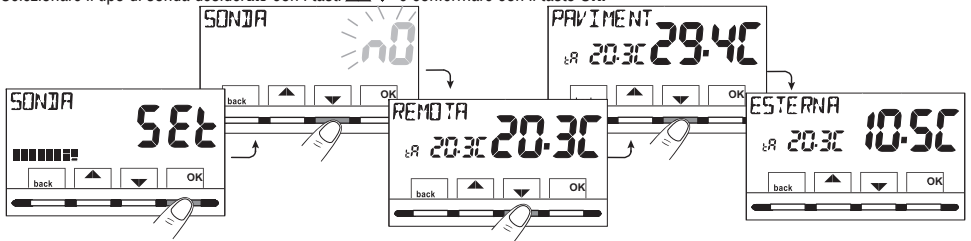

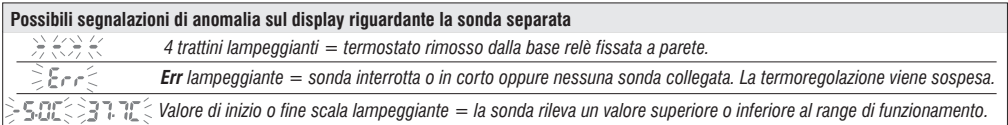

#### **11.7.1 - NESSUN COLLEGAMENTO A SONDA SEPARATA**

Se si desidera disattivare la sonda di temperatura separata precedentemente attiva <sup>e</sup> tornare ad utilizzare solo quella standard interna (default), sequire la sequente procedura: tenere premuto tasto Menu per 3 secondi, attraverso il percorso-> -> -> selezionare la voce (NO) <sup>e</sup> *CONFIG SEt SONDA Set* **SONDA nO** premere il tasto per confermare. Premere il tasto per uscire. **OK back**

Range di lettura della sonda interna:  $-5.0^{\circ}\text{C} +37.7^{\circ}\text{C}$  (+ 23.0°F + +99.9°F)

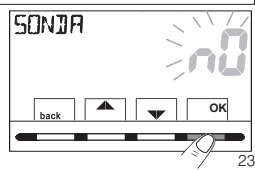

#### **11.7.2 - IMPOSTAZIONE SONDA SEPARATA REMOTA**

Si tratta di una sonda remota per rilevare la temperatura in un ambiente diverso da quello ove è installato il termostato, ad esempio in caso di montaggio non favorevole <sup>o</sup> in locali non adatti alla lettura <sup>e</sup> regolazione della temperatura. La sonda remota ha gli stessi parametri <sup>e</sup> range di lettura della sonda interna.

Range di lettura: -5.0°C  $\div$  +37,7°C (+23°F $\div$  +99,9°F).

Sostituisce completamente la sonda interna del termostato <sup>e</sup> sarà tramite questa sonda remota che il prodotto regolerà la termoregolazione dell'ambiente.

Effettuato il collegamento al termostato della sonda di temperatura remota, sarà possibile attivarla attraverso il percorso: tasto premuto per 3 secondi -> selezionare **Menu** *-> -> CONFIG SEt SONDA Set* la voce **REMOTA**. Premere il tasto «**OK**» per confermare.

Premere il tasto **back** per uscire.

**11.7.3 - IMPOSTAZIONE SONDA PAVIMENTO** (funzione di protezione da sovratemperatura) Si tratta di una sonda di temperatura separata <sup>e</sup> remotabile, adagiata nel massetto di un impianto di riscaldamento <sup>a</sup> pannelli radianti sottopavimento, per monitorarne la temperatura <sup>e</sup> spegnere l'impianto nel caso in cui la temperatura letta superasse un valore di soglia preimpostato.

Effettuato il collegamento al termostato della sonda di temperatura separata, sarà possibile attivarla, tenendo premuto il tasto «**Menu**» per 3 secondi -> CONFIG SEt -> SONDA SEt -> selezionare la voce **PAVIMENT**. Confermare con il tasto **OK**.

Utilizzando i tasti  $\blacktriangle$   $\blacktriangledown$  definire la soglia di temperatura desiderata (esempio 35°C). Premere il tasto per confermare. Premere il tasto per uscire. **OK back**

Range di lettura della sonda a pavimento:  $+0.0^{\circ}$ C +  $+60.0^{\circ}$ C (+ 32.0°F +  $+140.0^{\circ}$ F)

Il superamento del valore 99.9°F (scala Fahrenheit) comporta la soppressione dei decimali.

Il termostato visualizza e termoregola la temperatura ambiente rilevata della sonda interna: contemporaneamente la sonda separata rileverà anche la temperatura <sup>a</sup> pavimento, che sarà comparata con la soglia impostata dall'installatore, per impedire che tale temperatura superi la soglia stessa di sicurezza. Se ciò dovesse avvenire il termostato interverrà spegnendo l'impianto anche se non si fosse raggiunta la temperatura **Set t** impostata; il display segnala tale condizione visualizzando la sigla tP e, in modo lampeggiante, il valore della soglia impostato.

*Avviso di superamento della soglia impostata. L'impianto di termoregolazione è disattivato*

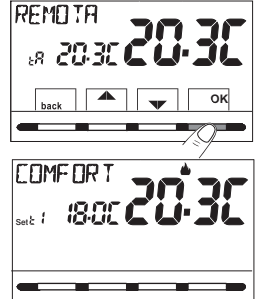

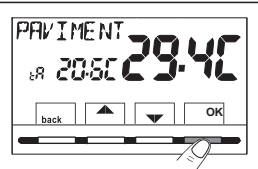

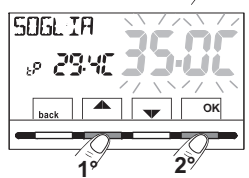

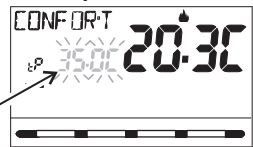

#### **11.7.4 - IMPOSTAZIONE SONDA SEPARATA ESTERNA**

Si tratta di una sonda aggiuntiva che permette la lettura della temperatura esterna all'abitazione *(* **iE**). Non ha funzioni di termoregolazione della temperatura dell'abitazione, che è gestita dalla sonda interna <sup>a</sup> bordo del termostato.

Effettuato il collegamento al termostato della sonda di temperatura esterna, sarà possibile attivarla premendo il tasto per 3 secondi <sup>e</sup> attraverso il percorso -> -> -> **Menu** *CONFIG SEt SONDA Set* selezionare la voce **ESTERNA**. Premere il tasto «**OK**» per confermare. Premere il tasto **back** per uscire.

Range di lettura della sonda esterna:  $-9.9^{\circ}C \div +60.0^{\circ}C$  (+ 14.2°F  $\div$  +140.0°F).

Il superamento del valore 99.9°F (scala Fahrenheit) comporta la soppressione dei decimali.

**Nota:** in modalità normale funzionamento del termostato, ogni 10 secondi il display alternerà la lettura della temperatura esterna (tE) con il valore di Set di temperatura al momento *impostato.*

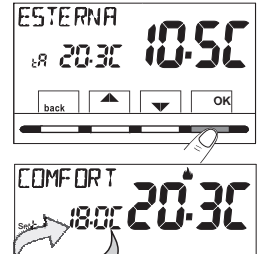

# **11.8 - COLLEGAMENTO A CONTATTO ESTERNO PERACCENSIONE/SPEGNIMENTO DA REMOTO DEL TERMOSTATO**

Prima di abilitare una qualsiasi voce del menu «INGRESSO» elencata successivamente,  $\mathbf{A}$ assicurarsi di aver collegato un contatto esterno ai morsetti 1 <sup>e</sup> 2 (AUX2).

È possibile collegare al termostato un dispositivo remoto (es.: programmatore telefonico, interruttore orario, interruttore) in grado di attivare/disattivare il termostato <sup>a</sup> distanza.

Dal normale funzionamento del termostato, accedere ai menu tenendo premuto per 3 secondi il tasto « » <sup>e</sup> attraverso il percorso **Menu** *-> CONFIG SEt Set* ->selezionare la voce **INGRESSO .** Premere il tasto **OK** per confermare.

Possono essere selezionate diverse modalità di funzionamento <sup>a</sup> seconda del tipo di contatto libero da potenziale (NA o NC) e del tipo di dispositivo collegato ai morsetti **1** e **2** «**AUX 2**» (vedere par. 5.4 collegamenti elettrici):

- **INGRESSO nO** = Esclusione ingresso per contatto esterno (impostazione di fabbrica);
- **TELEFONO nC** = per contatto «Normalmente Chiuso» di un Programmatore telefonico;
- **TELEFONO nA** = per contatto «Normalmente Aperto» di un Programmatore telefonico;
- **OBBLIGO nA** = per contatto «Normalmente Aperto» es.: interruttore;
- **OBBLIGO nC** = per contatto «Normalmente Chiuso» es.: interruttore.

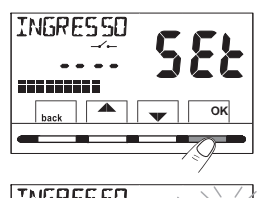

**ogni 10 sec.**

ទា ដោយពី

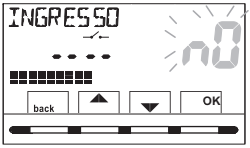

Nota: per escludere l'ingresso precedentemente abilitato, selezionare con i tasti la schermata sopra <sup>e</sup> confermare con il tasto **OK.** Premere **back** per uscire.

#### **11.8.1 - ATTIVAZIONE / DISATTIVAZIONE CON PROGRAMMATORE TELEFONICO**

Effettuato il collegamento del Programmatore telefonico (opzionale) al termostato <sup>o</sup> altro dispositivo di comando, sarà possibile scegliere l'impostazione del tipo di contatto NA <sup>o</sup> NC presente <sup>a</sup> bordo del programmatore telefonico.

Premere il tasto Menu per 3 secondi e attraverso il percorso - > CONFIG SEt - > visualizzata la voce INGRESSO SEt: premere il tasto «OK» <sup>e</sup> con i tasti scegliere la voce **TELEFONO nC TELEFONO nA OK back** <sup>o</sup> . Premere il tasto « » per confermare. Premere il tasto per uscire.

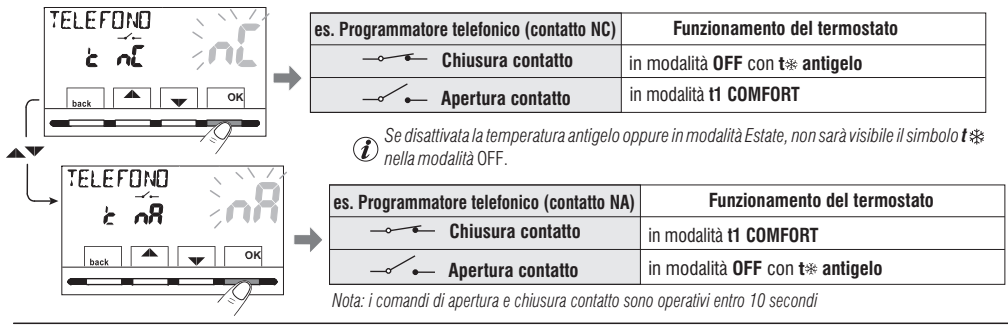

**11.8.1a - Esempio di accensione/spegnimento del termostato <sup>a</sup> distanza, collegato <sup>a</sup> un programmatore telefonico con contatto NA (normalmente aperto).**

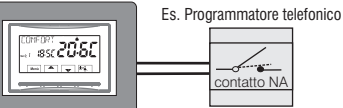

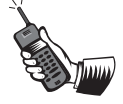

- Chiusura del contatto del programmatore (passaggio di stato): **provoca la forzatura nello stato di temperatura t1 COMFORT** con la visualizzazione dell'icona " " fissa ad indicare l'arrivo di una forzatura da telefono.

In seguito sarà possibile cambiare sul posto il modo di funzionamento agendo manualmente sulla tastiera del termostato, anche se il contatto del programmatore telefonico rimarrà chiuso; l'icona "  $\rightarrow \rightarrow$  " rimarrà accesa fissa indicando lo stato del contatto ancora chiuso.

**- Apertura del contatto** del programmatore (passaggio di stato): **provoca la forzatura nello stato di funzionamento OFF** (par. 7.4 - Esclusione del termostato) con funzione antigelo se non disattivata; il display visualizza la scritta **OFF** (fissa) e l'icona "  $\rightarrow$  - " lampeggiante, indicando l'arrivo di una forzatura da telefono. In seguito si potrà ritornare al normale funzionamento del termostato premendo il tasto $\binom{1}{2}$ , si spegnerà l'icona " $\longrightarrow$ " indicando la fine della forzatura telefonica.

*Nota: i comandi di apertura e chiusura contatto sono operativi entro 10 secondi* 26

#### **11.8.2 - OBBLIGO NA - per contatto normalmente aperto**

Scegliendo questa funzione è possibile collegare un contatto remoto NA che alla sua chiusura dispone il termostato nella modalità **OFF** (spento) con temperatura t antigelo, se non è stata esclusa precedentemente.

In questa condizione non sarà possibile agire sui tasti del termostato per cambiare lo stato di funzionamento.

Aprendo il contatto il termostato **riprenderà il modo di funzionamento attivo prima della forzatura.**

Premere il tasto per 3 secondi, seguire il percorso -> -> -> scegliere la voce **Menu INGRESSO** *CONFIG SEt Set* **OBBLIGO nA**. Premere il tasto «**OK**» per confermare. Premere il tasto **back** per uscire.

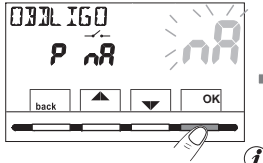

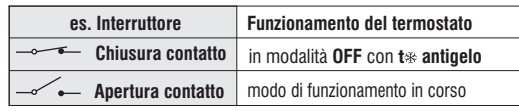

*Nota: i comandi di apertura e chiusura contatto sono operativi entro 10 secondi* Se disattivata la temperatura antigelo oppure in modalità Estate, non sarà visibile il simbolo t  $*$ nella modalità OFF.

#### **11.8.3 - OBBLIGO NC - per contatto normalmente chiuso**

Attenzione: non abilitare la voce OBBLIGO nC senza aver preventivamente collegato ai morsetti 1 e 2 (AUX 2) un interruttore o altro dispositivo che permetta il passaggio di stato da modalità <sup>a</sup> modo di funzionamento in corso <sup>e</sup> viceversa. **OFF**

Scegliendo questa funzione è possibile collegare un contatto remoto NC che alla sua apertura dispone il termostato nella modalità **OFF** (spento) con temperatura t\*antigelo, se non è stata esclusa precedentemente.

In questa condizione non sarà possibile agire sui tasti del termostato per cambiare lo stato di funzionamento.

Chiudendo il contatto il termostato **riprenderà il modo di funzionamento attivo prima della forzatura.**

Premere il tasto per 3 secondi, seguire il percorso -> -> -> scegliere la voce **Menu** *CONFIG SEt INGRESSO SEt* **OBBLIGO nC**. Premere il tasto «OK» per confermare. Premere il tasto back per uscire.

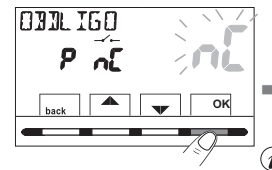

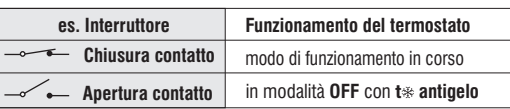

*Nota: i comandi di apertura e chiusura contatto sono operativi entro 10 secondi* Se disattivata la temperatura antigelo oppure in modalità Estate, non sarà visibile il simbolo t $*$ nella modalità OFF.

## **11.9 - CICLO ANTICALCARE**

 Se la funzione è attivata, il termostato interviene tutti i giorni dell'anno (dopo 24h dall'ultimo intervento del relè), per la durata di 2 minuti primi, attivando il dispositivo comandato (pompa, valvola ecc.) allo scopo di evitare incrostazioni <sup>e</sup> grippaggi causati da inattività prolungata.

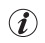

Il termostato interviene solo se nelle 24 ore precedenti non è mai *stato attivato il carico collegato.*

Dal normale funzionamento del termostato premere il tasto **Menu** per 3 secondi sequire il percorso -> *CONFIG SEt* -> **POMPA ON SEt** -> premere il tasto «OK» e con i tasti substantial scegliere la voce desiderata: **POMPA ON nO POMPA ON 2'. OK** (NO) oppure Premere il tasto « » per confermare. Premere il tasto **back** per uscire.

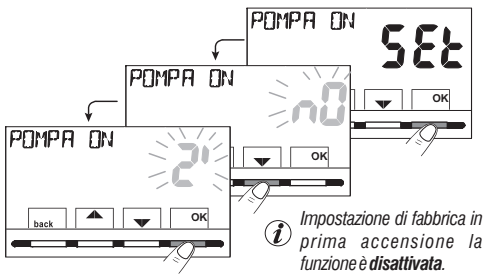

## **11.10 - REGOLAZIONE CONTRASTO DEL DISPLAY**

Sono disponibili 8 livelli di regolazione. In fabbrica viene impostato il livello 6. Dal normale funzionamento del termostato premere il tasto **Menu** per 3 secondi, *seguire il percorso* -> -> utilizzando i tasti *CONFIG SEt* selezionare la voce . Premere il tasto per confermare. *RISALTO SEt* **OK**

Con i tasti selezionare il livello desiderato. Ad ogni selezione sarà visibile la variazione di contrasto ottenuta. Premere il tasto OK per confermare. Premere il tasto back per uscire.

## **11.11 - RETROILLUMINAZIONE**

Consente di attivare <sup>o</sup> disattivare la retroilluminazione temporizzata del display. Dal normale funzionamento del termostato premere il tasto **Menu** per 3 secondi, seguire il percorso -> -> utilizzando i tasti *CONFIG SEt* **EXECUTE:**  $\bullet$  *RETROLED SEt*. Premere il tasto OK per confermare.

Con i tasti $\rightarrow$ scegliere la voce desiderata:

retroilluminazione temporizzata **6sec** o retroilluminazione disattivata n**O** (NO). **Premere il tasto OK** per confermare. Premere il tasto **back** per uscire.

 $\mathbf{r}$ *Impostazione di fabbrica: retroilluminazione temporizzata 6 sec.* 28

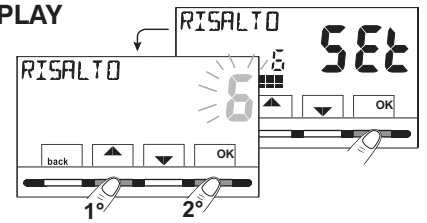

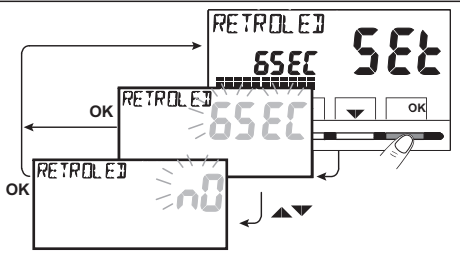

## **11.12 - INSERIMENTO E GESTIONE DELLE PASSWORD**

Alcune funzioni del termostato possono essere protette da una Password utente (Ut) e/o installatore (**InSt**), in modo che possano essere modificate solo da chi ne è abilitato. Nella impostazione di fabbrica nessuna password è attiva.

## **11.12.1 - INSERIMENTO NUOVA PASSWORD**

• Dal normale funzionamento del termostato premere il tasto **Menu** per 3 secondi e sequire il percorso -> *CONFIG SEt* -> PASSWORD *SEt* -> premere il tasto «OK» per accedere alla schermata della creazione di un codice segreto **Utente** *(PASSWORD SEt Ut)*: confermare ripremendo OK, oppure con i tasti  $\blacktriangle \blacktriangledown$ . scegliere la voce *PASSWORD SEt InSt* e confermare con OK per la creazione del codice segreto **Installatore** 

• Utilizzando i tasti  $\blacktriangleright$ , inserire 4 cifre (esclusi trattini) comprese tra **0000** e **9999 OK** , confermandole singolarmente con il tasto « ».

Premere il tasto **back** per uscire.

La password «**Utente**» consente di accedere alle funzioni disponibili attraverso il tasto Menu. Se è presente anche una password installatore non si potrà accedere *al menù . CONFIG SEt*

*La password « » consente di accedere a tutte le funzioni del menu Installatore « » ) ed anche alle impostazioni . Configurazioni (CONFIG SEt Utente*

## **11.12.2 - MODIFICA O ANNULLAMENTO DELLA PASSWORD**

Alla richiesta di accesso Utente <sup>o</sup> Installatore inserire la password precedentemente creata; seguendo la procedura sopra descritta accedere alla voce *PASSWORD SEt* **Ut InSt** o :

- *- inserire 4 trattini (- - - -) per annullare la password*
- *- inserire 4 nuove cifre per modificare la password*

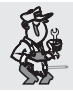

**Informazione riservata solo all'installatore e utente esperto**

in caso di password dimenticata inserire il codice di ripristino  $\bullet$   $\bullet$  alla richiesta di accesso utente o installatore. Il codice segreto utente o installatore verrà annullato.

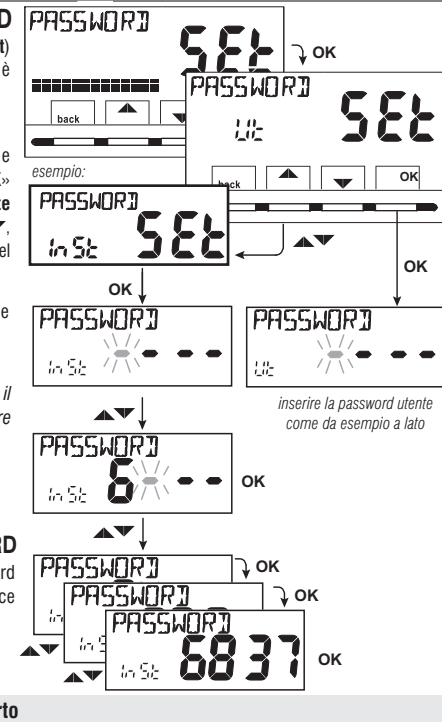

#### **11.13 - RESTORE (RESET)**

**IMPORTANTE! L'operazione di RESTORE (Reset) è consigliata all'installatore <sup>o</sup> ad utenti esperti in quanto, con questa operazione, molte impostazioni precedentemente eseguite, anche secondo la tipologia dell'impianto, verranno perse.**

 $\bullet$  L'operazione è attuabile premendo il *tasto Menu per 3 secondi e sequendo il percorso ->*  $\emph{COMFIG SET}$  > : utilizzando i tasti  $\blacktriangleright\blacktriangleright$  selezionare la voce  $\emph{HESTORE}$  SEt confermando con il tasto **OK**.

Il display proporrà la scelta tra effettuare il restore » <sup>e</sup> non effettuarlo ». **«SI «NO**

- Per scegliere utilizzare i tasti **AV**, quindi premere il tasto **OK** per confermare.
- •Confermando NO il display uscirà dalla funzione tornando alla videata **RESTORE** SEt iniziale. Premere il tasto **back** per uscire.
- •Confermando sarà visualizzata la scritta « » per 3 secondi, quindi il sistema si **SI RESTORE** riavvierà posizionandosi sulla schermata della selezione della lingua.
- $\bullet$  Con i tasti $\blacktriangle\blacktriangledown$  selezionare la **lingua desiderata.** Premere il tasto **OK** per confermare.
- Premere 2 volte il tasto **back** per uscire.
- •Il termostato si dispone in normale funzionamento.

**Nota:** il termostato ripristina molte impostazioni di fabbrica (default) ad eccezione di alcune voci particolari che utilizzano l'ultimo valore impostato (vedere tabella riassuntiva al capitolo 2).

*l'operazione di RESTORE cancella eventuale password utente e/o installatore inserita.*

# **11.14 - INFORMAZIONI SOFTWARE DI SISTEMA**

Dal normale funzionamento del termostato premere il tasto **Menu** per 3 secondi e seguire il percorso *CONFIG SEt* ->; utilizzando i tasti visualizzare la voce *INFO SW* per ottenere informazioni inerenti al firmware installato.

Premere il tasto **back** per ritornare al menù precedente oppure premere OK per uscire dai menù.

 $\mathbf{r}$ Questo parametro è utile in caso di richiesta di assistenza tecnica.

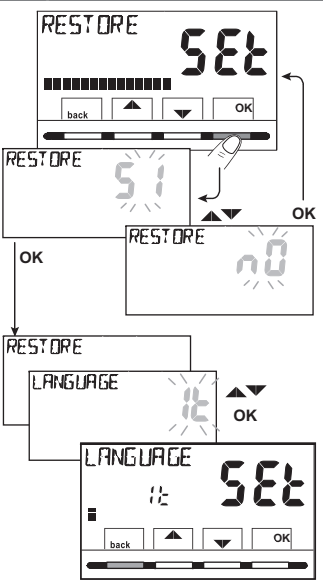

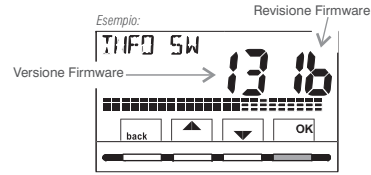

# **12 - EVENTUALI INCONVENIENTI E SOLUZIONI**

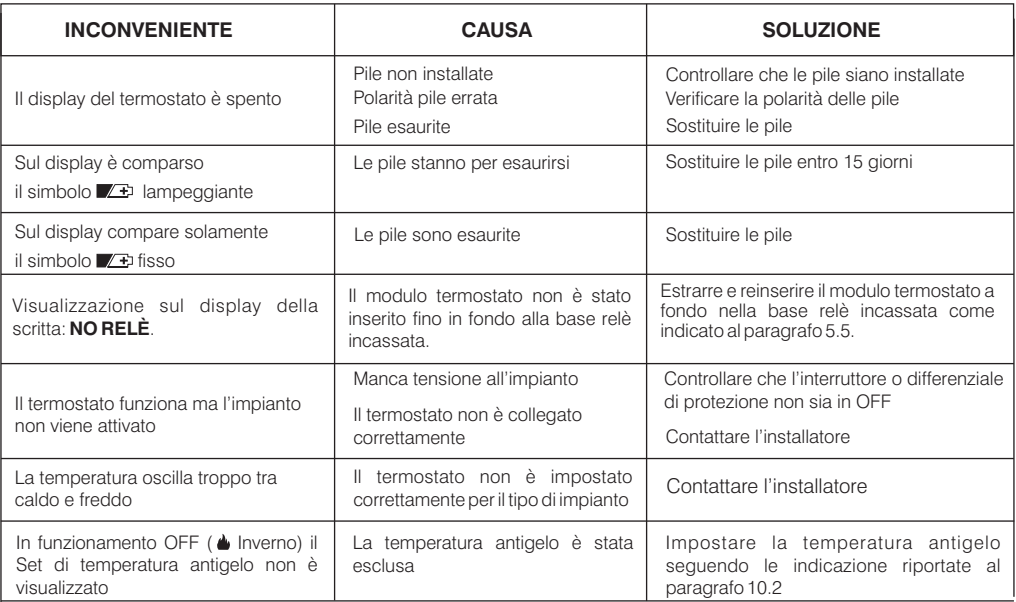

#### **SMALTIMENTO DI VECCHI APPARECCHI ELETTRICI ED ELETTRONICI**

賔

Questo simbolo sul prodotto <sup>o</sup> sul suo imballo indica che questo prodotto non può essere trattato come rifiuto domestico.

Al contrario, dovrà essere portato ad un punto di raccolta determinato per il riciclaggio degli apparecchi elettrici ed elettronici, come ad esempio: - punti vendita, nel caso si acquisti un prodotto nuovo simile <sup>a</sup> quello da smaltire;

- punti di raccolta locali (centri di raccolta rifiuti, centri locali di riciclaggio, ecc...).

AssicurandoVi che il prodotto sia smaltito correttamente, aiuterete <sup>a</sup> prevenire potenziali conseguenze negative per l'ambiente <sup>e</sup> la salute, che potrebbero essere causate da un inadeguato smaltimento di questo prodotto.

Il riciclaggio dei materiali aiuterà <sup>a</sup> conservare le risorse naturali.

Per informazioni più dettagliate riguardo il riciclaggio di questo prodotto, contattate per cortesia il Vs. ufficio locale, il Vs. servizio di smaltimento rifiuti domestici o il negozio dove avete acquistato questo prodotto. 31